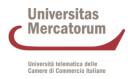

## TECHNICAL GUIDELINES FOR THE SUBMISSION OF THE APPLICATION FORM OF THE PHD COURSES - XL CYCLE

# Integrated University Competition Platform - (PICA)

### Online form available at: <a href="https://pica.cineca.it/unimercatorum/dottorato-ciclo-40/">https://pica.cineca.it/unimercatorum/dottorato-ciclo-40/</a>

- 1. The application form must only be submitted online. **Applications that will be sent by certified e-mail, ordinary mail or by Recommand Uno or A / R will not be taken into consideration.**
- 2. The application to participate in the call can also take place through the so-called Public Digital Identity System SPID, using the pair of personal credentials in possession (username and password). Access with **SPID** can be done from any device: computer, tablet and smartphone, by clicking on the "*Log in with SPID or institutional credentials*" button on the screen.
- 3. Before filling in the application form, please read carefully the selection announcement, in particular the chosen PhD course table in order to verify the eligibility criteria and the documents to be submitted. The mandatory fields, as well as the mandatory attachments, if not filled in and attachments do not allow you to proceed with completing the application and sending the application for participation in the call.
- 4. Watch out: all documents must be uploaded in pdf format and, in some cases, they must be printed, signed, and uploaded. We advise applicants to use a pc connected with a printer and a scanner.
- 5. It is possible to fill in the application form by logging in at different times and saving the data. In order to access the application form that has been partly completed you must click on MODIFY to complete it. <u>Upon expiry of the deadline for submission, the system will no</u> <u>longer allow access and submission of the electronic form).</u>
- 6. <u>For technical problems</u> click on "SUPPORTO" at the bottom of the webpage <u>https://pica.cineca.it/unimercatorum/dottorato-ciclo-40/</u>. Requests sent to other email addresses may not be read.
- 7. Further information on the selection procedure can be asked by email at: <u>dottorati@unimercatorum.it</u>.
- 8. Candidates wishing to compete for more than one PhD program must complete an application for each course. Each candidate can compete for a maximum number of three topics.
- 9. Once the application submission procedure has been completed, the candidate will receive an email confirming the delivery, including the identification number of the application. It should be noted that the compilation and submission of the application by SPID does not require the signature of the application at the end of the procedure for the purpose of submitting the application. The following words will appear on the screen that the candidate will see: *"Autenticato SPID: firma digitale non richiesta /SPID authentication: digital signature not needed"*.

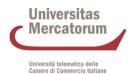

### 1. **REGISTRATION AND ACCESS TO THE SYSTEM**

To access the system it is necessary to connect to the site <a href="https://pica.cineca.it/login">https://pica.cineca.it/login</a>.

In the case of first access, and if you are not authorized to use the SPID, you can register by clicking on "New Registration" and entering the data required by the system (fig. 1 and 2). In the event that the user has the credentials but does not remember them, he must click the "Credenziali dimenticate?" Option; in this case you will receive an email with the password.

| Image: Control   Image: Control Image: Control <th></th> <th>8</th> <th></th> <th>#Logn</th> <th></th>                                                                                                    |   | 8                                                                                                    |                                                                                                    | #Logn |  |
|----------------------------------------------------------------------------------------------------|---|----------------------------------------------------------------------------------------------------|----------------------------------------------------------------------------------------------------|-------|--|
| É postele subrecare con a proprio accurrit ORMAUR,<br>"Dedreadad" la roca contendante la sona sub-<br>contendante en house againcom sub-<br>porte intervents la las ribanos sub-<br>porte intervents la las ribanos sub-<br>porte interventsub-<br>las ribanos sub-<br>porte interventsub-<br>las ribanos su | I | LOGIN                                                                                                    |                                                                                                    |       |  |
| REFRE       REFRE       Souther and three controllers from the and the and th                                                                                                    |   | Italiano English                                                                                                    |                                                                                                    |       |  |
| PCM REPRISE Vername Instance  Passever  Passever  Logen                                                                                                    |   | REFRISE, REFEREES scogliondo dal monu a tondina<br>"Credenziali" la voce contispondente. Se non si è in possesso di<br>alcun account effettuare una nuova registrazione su questo                                                                                                    | unidentità digitale anca, i servici ontine della Pablica<br>Amministrazione e dei privati accreditati. Se sei già in possesso di<br>unidentità digitale, accedi con le credenziali dei lao gestore. Se<br>non hui ancora inidentità digitale, includenti a duno dire gestori.<br>In alternativa è possibile accordene si servico utilizzando le |       |  |
| Content Content Conte                                                                                                    |   | Credenziali                                                                                                    |                                                                                                    |       |  |
| Restreme                                                                                                    |   | PICA/ REPRISE +                                                                                                    | Accodi con SPID o Crodenziali Istiluzionali                                                                                                    | 1     |  |
| Personal<br>                                                                                                    |   | Username                                                                                                    |                                                                                                    |       |  |
| C) Readers                                                                                                    |   | mationssi                                                                                                    |                                                                                                    |       |  |
| Cogen                                                                                                    |   | Password                                                                                                    |                                                                                                    |       |  |
| Loge                                                                                                    |   |                                                                                                    |                                                                                                    |       |  |
|                                                                                                    |   | C Ricordami                                                                                                    |                                                                                                    |       |  |
|                                                                                                    |   | Loop.                                                                                                    |                                                                                                    |       |  |
| New years are Code of American                                                                                                    |   | and the second second s |                                                                                                    |       |  |
| Manua statistic science - Condens and Strengelicity (2)                                                                                                    |   |                                                                                                    |                                                                                                    |       |  |
|                                                                                                    |   | Nurves registrazione Crodenział dimenticale?                                                                                                    |                                                                                                    |       |  |

Figure 1 – Login / authentication page

| Expand   Registrati su pica cineca it     Credenziali   uername*   si consiglia di utilizzare il formato NomeCognome     Emai*   conferma email*   Conferma email*   conferma email*   conferma email*   conferma email*   conferma email*   conferma email*   conferma email*   conferma email*   conferma email*   conferma email*                                                                                                    | REGISTRAZIONE                                                                                                    |
|----------------------------------------------------------------------------------------------------|----------------------------------------------------------------------------------------------------|
| Credenziali Username *  Username *  si consiglia di utilizzare il formato NomeCognome Emai *  Conferma email *  Password *  Scegli una password di alimeno 10 caratteri con almeno un carattere numerico ed un carattere speciale: .,.+ ?/()_^1 @                                                                                                    | tailano English                                                                                                    |
| Username *                                                                                                    | Registrati su pica cineca it                                                                                              |
| Image: Second and Contract on Alterno Disconding on Alterno Disconding on Alterno Discondi Discondi Disconding on Alterno Disconding on Alterno D                               | Credenziali                                                                                                    |
| Email * Conferma email * Conferma email | Username *                                                                                                    |
| Conferma email *  Password *  Scegti una password di atmeno 10 caratteri con almeno un carattere numerico ed un carattere speciale: + ? / ( )_^1 @                                                                                                    | si consiglia di utilizzare il formato NomeCognome                                                                         |
| Password * Scegil una password di almeno 10 caratteri con almeno un carattere numerico ed un carattere speciale: . , + + ? / () _ ^ 1 @                                                                                                    | Email "                                                                                                    |
| Scegli una password di almeno 10 caratteri con almeno un carattere numerico ed un carattere speciale:+?/()_^1 @                                                                                                    | Conferma email *                                                                                                    |
| Scegli una password di almeno 10 caratteri con almeno un carattere numerico ed un carattere speciale: . , - + ? / () _ ^ 1 @                                                                                                    |                                                                                                    |
|                                                                                                    | Password *                                                                                                    |
|                                                                                                    | Scegli una password di almeno 10 caratteri con almeno un carattere numerico ed un carattere speciale: . , - + ? / ()_^1 @ |
| Conterma password *                                                                                                    | Conferma password *                                                                                                    |

Figure 2 – User data registration.

After entering all the data required by the registration procedure, click on "New registration": the system will send an email to the email address entered with the instructions for confirming the registration. In the event that the candidate does not receive this email or is unable to view it, he must contact support via the link at the bottom of the page (fig. 3).

| Universita<br>Mercatoru                             |                                                                                                    |  |
|-----------------------------------------------------|----------------------------------------------------------------------------------------------------|--|
| Università telematica de<br>Camere di Commercio Ita |                                                                                                    |  |
| Telefo                                              | ono                                                                                                    |  |
| Cellul                                              | are                                                                                                    |  |
| del                                                 | torizzo l'invio all'indirizzo di posta elettronica da me indicato di comunicazioni tecniche di servizio legate all'utilizzo<br>portale e dei servizi in esso disponibili.<br>Inlaro di avere preso visione dell' <u>informativa</u> fornita dal Titolare dei trattamento ai sensi dell'art. 13 del |  |
|                                                     | golamento UE 2016/679 sulla protezione dei dati personali Nuova registrazione Cancella campi                                                                                                    |  |

Figura 3 – Registration.

### 2. ACCESS TO THE PROCEDURE

Once registered, you can connect to the site <u>https://pica.cineca.it/unimercatorum/dottorato-ciclo-40/</u> and, by logging in with your credentials, proceed with the selection of the procedure of interest and with the compilation of the application by clicking on "New submission" (fig. 4). Before completing the application, the user can make changes to his profile by selecting the type of change he wants to make at the top right of the user menu.

|                                             | Q, CercaBandi                                                                                                    | 🔒 BackOffice 👻                                                                                                    | 👤 DeboraTozzi 👻                                                                                                    |
|---------------------------------------------|----------------------------------------------------------------------------------------------------|----------------------------------------------------------------------------------------------------|----------------------------------------------------------------------------------------------------|
|                                             | A TEMPO DET                                                                                                    | ERMINATO                                                                                                    | - TIPO B) –                                                                                                    |
| Chiusura/Closing date: 15-10-2025 12:00     | Cod: XXRTE                                                                                                    | DBXXX                                                                                                    |                                                                                                    |
|                                             |                                                                                                    |                                                                                                    |                                                                                                    |
| Per problemi tecnici scrivere a unibg@cinec | a.it                                                                                                    |                                                                                                    |                                                                                                    |
| In collaborazione con CINECA                |                                                                                                    |                                                                                                    |                                                                                                    |
| Informativa privacy   Informativa cookie    |                                                                                                    |                                                                                                    |                                                                                                    |
|                                             | TDBXXX<br>Chiusura/Closing date: 15-10-2025 12:00<br>Per problemi tecnici scrivere a unibg@cinec<br>In collaborazione con CINECA | N. X POSTI DI RICERCATORE A TEMPO DET<br>DBXXX<br>Chiusura/Closing date: 15-10-2025 12:00 Cod: XXRTU<br>Per problemi tecnici scrivere a unibg@cineca.it<br>In collaborazione con CINECA | Cod: XXRTDBXXX  Chiusura/Closing date: 15-10-2025 12:00  Cod: XXRTDBXXX  Per problemi teonici sortvere a unibg@cineca.it In collaborazione con CINECA |

Figure 4 - Beginning of the application procedure.

The submission is divided into sections / pages (Fig. 5).

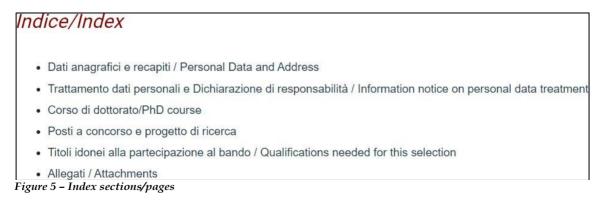

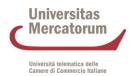

The first section to be filled in concerns the PERSONAL DATA, the user will find this part pre-filled with the data already entered in the registration procedure, therefore he must fill in the missing fields (fig. 6). If there are errors in the personal data, the user can change them by accessing the "User Profile" at the top right.

ATTENTION: at the end of the compilation it is always necessary to click on the "SAVE AND PROCEED" button.

If the entry was successful, the system goes to the next section, otherwise error messages will appear and the user will have to correct the entered data (fig. 6).

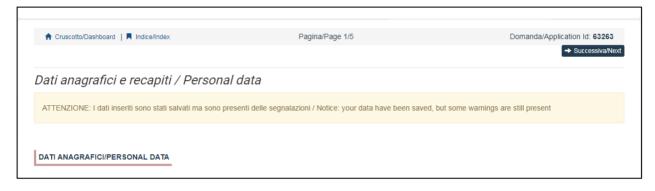

Figure 6 -Personal data section

The "*Information notice on personal data treatment*" section asks the candidate to read a series of declarations and upload the required documents.

The next PhD Course screen (fig. 7) asks the candidate to select the PhD Course.

| ↑ Cruscotto/Dashboard   ■ Indice/Index                                                                                | Pagina/Page 3/6                                                   | Domanda/Application Id: 908503         |
|----------------------------------------------------------------------------------------------------|-------------------------------------------------------------------|----------------------------------------|
| Precedente/Previous                                                                                                   |                                                                   | → Successiva/Next                      |
| Corso di dottorato/PhD course                                                                                         |                                                                   |                                        |
| Corso di dottorato / PhD course                                                                                       |                                                                   |                                        |
| Selezionare il corso di dottorato/ Select the PhD course<br>Inserire le prime 3 lettere del nome del corso e sceglier | e<br>re il corso desiderato/ Enter the first 3 letters of the cou | rse name and choose the desired course |
| Inserire almeno 3 caratteri per iniziare la ricerca                                                                   |                                                                   |                                        |
| Dato obbligatorio / Mandatory field                                                                                   |                                                                   |                                        |
| Salva e prosegui / Save and proceed                                                                                   |                                                                   |                                        |

Figure 7 – PhD Course

The "*Posti a concorso e progetto di ricerca*" section asks the candidate to select a maximum of 3 restricted topics indicating the order of preference (fig. 8).

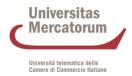

The candidate will have to upload a research project for each selected topic, for a maximum of n. 3 research projects.

| A Cruscollo/Deshboard   📕 IndiceIndex                                 | Pagina/Page 4/6                        | Domanda/Application Id: 908603 |
|-----------------------------------------------------------------------|----------------------------------------|--------------------------------|
| + Pracadenta/Previous                                                 |                                        | + Successive/Next              |
| Posti a concorso e progetto di ricerca                                |                                        |                                |
| ECONOMIA E DIRITTO DELL'IMPRE SA (BUSINE SS & LAW)                    |                                        |                                |
| Totale posti messi a concorso / Total number of positions: 8          |                                        |                                |
| - n. 6 Posti coperti da borse di studio finanziate dall'Ateneo        |                                        |                                |
| - n. 2 Posti senza borsa                                              |                                        |                                |
| Selezionare le fematione / Seleot topios                              |                                        |                                |
| Preferenza/Preference                                                 | Azioni/Actions                         |                                |
| (nessuna voce selezionata / no item selected)                         |                                        |                                |
| Vool non selezionate / Unselected Items                               |                                        |                                |
| Tematica 1 ECO                                                        | +                                      |                                |
| Tematica 2 ECO                                                        | +                                      |                                |
| Tematica 3 ECO                                                        | +                                      |                                |
| Tematica 4 ECO                                                        | +                                      |                                |
| Tematica 5 ECO                                                        | +                                      |                                |
| Tematica 6 ECO                                                        | •                                      |                                |
| Tematica 7 ECO                                                        | •                                      |                                |
| Tematica 8 ECO                                                        | •                                      |                                |
| Nax 3 temetiche / Nax 3 topics                                        |                                        |                                |
| Dato obbligatorio / Mandatory field                                   |                                        |                                |
|                                                                       |                                        |                                |
| Progetto di ricerca/Research project                                  |                                        |                                |
| riugetto ur noeroarrezearun projeot                                   |                                        |                                |
| Allegare II progetto di ricerca/ Attach the recearch project          |                                        |                                |
| 8                                                                     |                                        |                                |
| Desorizione                                                           |                                        |                                |
|                                                                       |                                        |                                |
| Carloa                                                                |                                        |                                |
| Scegi file Nessun file selezionato                                    |                                        |                                |
|                                                                       |                                        | Cancella / Delete              |
|                                                                       | Agglungi / Add                         |                                |
| Documentazione in formato pdf / Document in pdf format                |                                        |                                |
| Numero minimo di elementi: 1. Inseriti 0 elementi / Required at lease | st 1 elements. You provided 0 elements |                                |
|                                                                       |                                        |                                |

Figure 8 – Posti a concorso e progetti di ricerca

In the next section (Qualifications needs for these selection) the candidate must choose between the four options indicated (Fig. 9).

| ercatorum                                            |                                                                                                    |  |
|------------------------------------------------------|----------------------------------------------------------------------------------------------------|--|
| ersità telematica delle<br>ere di Commercio Italiane |                                                                                                    |  |
| Titolo 200                                           | demico/Admission qualification - Details                                                                      |  |
|                                                      | ennco/Aumission quanneation - Detans                                                                          |  |
| TITOLI DI STUD                                       | QUALIFICATIONS                                                                                                |  |
| Tipo / Type                                          |                                                                                                    |  |
| Selezionare una<br>Titolo di studio i                | pologia / Select a type<br>ano - Laureato / Italian degree                                                    |  |
| Titolo di studio s                                   | ano - Laureando / Italian degree<br>Iniero - Laureato / Foreign degree<br>Iniero - Laureando / Foreign degree |  |
|                                                      |                                                                                                    |  |

Figure 9 - Qualifications

Universitas

Subsequently, the candidate is asked to enter the information relating to the academic qualification obtained or to be achieved by October 31, 2024.

The next section "Attachments" allows you to upload all the qualifications required for participation in the selection, except for the acceptance letters for which a separate procedure is envisaged (see paragraph 3). Candidates are advised to carefully read the qualifications provided for in the selection notice (Article 4 of the Call and Annex A), in order to include them in the procedure in an exhaustive and correct manner.

**ATTENTION:** The documents required in the case of recognition of the foreign qualification must be uploaded in this section.

The uploaded files must be in pdf format and readable. A brief description must be entered for each uploaded file.

It is possible to attach a numbered, dated and signed list of the attached titles, deemed useful for the purposes of the competition, and any attached publications.

If the entry was successful by clicking on "Save and return to the dashboard" the candidate will see the dashboard with his application to submit.

The question is saved in DRAFT mode. In any case, and in any case before the deadline indicated, it will be possible to "Edit" the application.

After the completion of the application, the applicant will click on the "Verify" button to check that all required fields have been filled in correctly and then on " Payment."

When the grant payment transaction has been initiated, the "Submit" button will become operational and the application submission can be completed.

NOTE: In case of withdrawal of the application with payment made and submission of a new application, the applicant will be able to recover the payment previously incurred and will not have to make a new payment.

To submit the application, click on "Firma e Presenta/Sign and Submit" (fig. 10).

In case of correct compilation, the system generates a preview of the application file, in case of errors the system warns the candidate that the application must be modified. When the system detects that the application has been correctly filled in, it allows the next step and the candidate must click on the "Presenta / Submit" button at the bottom of the page (fig.11).

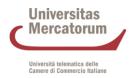

In case of access via SPID, once the "Presenta / Submit" button has been pressed, the application will be automatically signed.

| Descrizione/Description                                          |  |
|------------------------------------------------------------------|--|
| fngjihkijijklöjhtdghnfgb bvjurstjihnxd gfhntg etgdhbnfd d teh    |  |
| Dettagli sul file allegato/Attachment details                    |  |
| STATUTO_con_modifica_art46c9.pdf                                 |  |
| Dimensione/Size (byte)                                           |  |
| 582816                                                           |  |
| Checksum                                                         |  |
| 4679413385d9631ae8d5bc387eb05ca1911a91e8cade830ba9007ce0d90a5c04 |  |
| Tipo di checksum/Checksum type                                   |  |
| SHA256                                                           |  |
| Sostituisci/Change file                                          |  |
| Scegii file Nessun file selezionato                              |  |
| Firma del candidato                                              |  |
| Candidate's signature                                            |  |
|                                                                  |  |
| Presenta/Submit                                                  |  |
|                                                                  |  |

Figure 10 – Submission

At this point, three ways of signing are proposed and the candidate must select one and carefully follow the instructions (fig.11).

| Cruscot | ashboard Domanda/Application Id: 6                                                                                                    |
|---------|----------------------------------------------------------------------------------------------------|
|         | sistema supporta le seguenti modalità / The following options are available:                                                                                  |
|         | Firma il documento manualmente / Sign the application (no digital signature)                                                                                  |
|         | er firmare manualmente il documento è necessario scaricare il PDF del documento sul proprio computer, stamparlo, firmarlo manualmente,                        |
|         | fettuarne la scansione in un file PDF e caricare quest'ultimo sul sito. / If you can't sign the document digitally as specified in the other sections you     |
|         | eed to download the pdf file of the application, print it, sign it in orginal, scan it in a pdf file and upload it again on the website.                      |
|         | TTENZIONE: la scansione, oltre alle pagine della domanda, dovrà contenere nell'ultima pagina la copia di un documento di identità in corso di                 |
|         | alidità (questo passaggio non è necessario se la copia del documento di identità è stata inserita tra gli allegati alla domanda) / WATCH OUT: the             |
|         | opy of a valid identity document must be included as the last page of the scanned pdf, after the application form pages (this step can be dispensed           |
|         | with if a copy of the document was uploaded as an attachment of the application form)                                                                         |
|         | Firma II documento sul server ConFirma / Sign the application on the server using ConFirma service                                                            |
|         | er firmare digitalmente il documento è necessario avere una dotazione hardware (ad esempio smart card o dispositivo USB con certificato digitale              |
|         | i sottoscrizione rilasciato da un Certificatore accreditato) compatibile con il servizio ConFirma. Dopo la firma sarà possibile scaricare il PDF firmato      |
|         | In oder to sign digitally the application it is necessary to have an hardware (e.g. smart card or USB with digital signature certificate issued by an         |
|         | pproved certification body) compatible with ConFirma service. After signing, applicants can download the signed pdf application                               |
|         | Firma digitalmente il documento sul tuo personal computer / Sign the application digitally on your pe                                                         |
|         | er firmare digitalmente il documento è necessario avere una dolazione hardware (ad esempio smart card o dispositivo USB con certificato digitale              |
|         | i sottoscrizione rilasciato da un Certificatore accreditato) e software di firma digitale con cui generare, a partire dal file PDF del documento              |
|         | caricato da questo sito, il file firmato in formato pdf.p7m da ricaricare sul sito stesso / In oder to sign digitally the application it is necessary to have |
|         | n hardware ( e.g. smart card or USB with digital signature certificate issued by an approved certification body) and a software for digital signatures        |
|         | n order to create a pdf.p7m file from the pdf file downloaded from this site. The pdf.p7m file must be uploaded in the website again                          |

Figure 11 – Digital signature

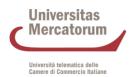

**ATTENTION:** candidates who during the registration phase have indicated "NO" in the "Italian citizenship" field and who have not entered the "tax code", during the application signature process will only see the "manual signature" mode.

If the candidate chooses the manual mode, it is important to remember that he must print the application, sign it and upload it. Furthermore, if you have not already done so in the "personal data" mask, attach an identification document as required by the procedure. The candidate is advised to check that the file you are about to upload is complete, the system accepts only one pdf file so if you also intend to upload an identification document you must scan it in a single file with the application.

Once the procedure has been completed and the online application has been submitted, the candidate will receive an email with the notification. At any time the candidate can re-enter the system, log in with his credentials and view the application.

#### 3. **REFERENCE LETTERS**

If candidates want to submit reference letters among the qualifications for the PhD program, after submitting the application form they will find the 'Letters of reference' button in the dashboard (fig. 11). The candidate must click on it and fill in the relevant information in order to send the request for the letter to the chosen referees. Candidates must specify the referee's institutional email address, not a personal email address.

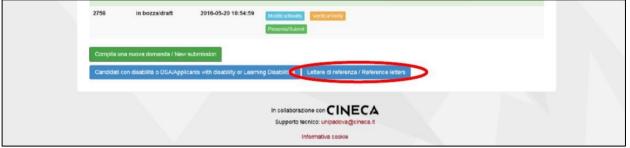

Figure 13 – Reference letters

The specified referee will receive the request to send the "reference letter" and will be able to submit it by the deadline date of the call. We advise candidates to inform the referees that they will receive the request. If the referee sends the letter, the applicant will receive an email stating that the letter has been sent. Applicants, however, can always check the status of the application. Reference letters uploaded by applicants will not be considered.

If candidates wish to change their referee, they must contact support via the link at the bottom of the page <u>https://pica.cineca.it/unimercatorum/dottorato-ciclo-40/</u> specifying the application ID.

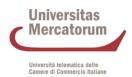

## 4. MODIFICATION AND WITHDRAWAL PROCEDURE

In the event that the candidate needs to make changes to the application after having generated the pdf (visible on the home page in the section dedicated to the applications submitted) of the application itself and **in any case before the deadline for the application**:

- If the candidate has submitted the application and received the email confirming the submission, it will no longer be possible to access this application to modify it but it will only be possible to withdraw it by accessing the withdrawal procedure from the dashboard and resubmitting a new application.
- If the candidate has generated the pdf file of the application, but has not completed the submission procedure (the signed application has not yet been uploaded and therefore the candidate has not received the submission confirmation email) he must contact the support via the link bottom of present at the the page https://pica.cineca.it/unimercatorum/dottorato-ciclo-40/ and ask for the application to be opened, specifying the motivation, the application id and attaching the identification document.

<u>Please Note: This guide provides general and partial information for submitting applications.</u> <u>It does not replace what is indicated in the announcements and does not describe in detail all</u> <u>the cases that may arise.</u>